## Verwalten der Office 365 Installationen

- 1. Gehen Sie mit dem Browser auf https://portal.office.com
- 2. Melden Sie sich mit Ihren Zugangsdaten an.

3. Rechts oben auf das Zahnradsymbol klicken und Office 365 auswählen. Es öffnet sich ein neues Browserfenster.

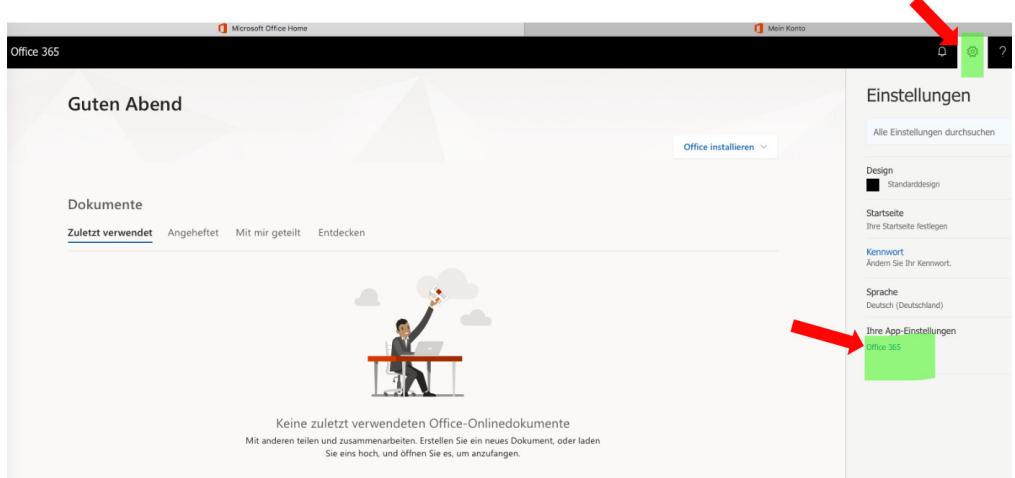

4. Hier sehen Sie, wie oft und auf welchen Geräten sie Office 365 installiert haben:

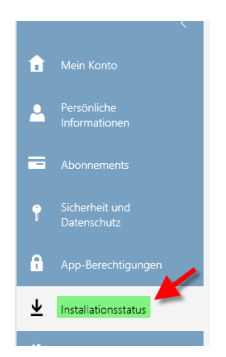

Sie können eine Installation auf einem Gerät auch deaktivieren, z.B. wenn die Anzahl der erlaubten Installationen überschritten ist oder sie diese auf dem PC/Mac nicht mehr benötigen.